## **Revenue Reconciliation Reports**

Jackrabbit's Revenue Reconciliation reports are an indispensable tool when you have multiple Business Locations in your system!

You can find these reports under the *Transactions* menu. Go to **Transactions** (menu) > **Transaction Reports** > **Revenue Reconciliation Reports**.

- \* Reconcile revenue between where payments were received and where revenue was earned.
- Analyze revenue by Family or by Business Location using four report options: Reconciliation Summary, Location Summary, Revenue by Location, and Revenue by Family.

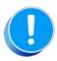

When you have a single Business Location in your system, the only report option available is the **Revenue by Family**; the other three options relate to multiple Location revenue reconciliations.

## Using the following example, we'll step through each of the four report options:

- An organization has two Locations, Location 1 and Location 2. The physical locations are very close to each other, and many families have students taking classes at both.
- Each Location is managed by a different business partner, and revenue is routed to separate bank accounts based on the Location of the family making the payment.
- The Family Location for the Hallman Family and the Snyder Family is Location 1.
- The Snyder Family has a student taking one class at Location 1 (\$120); they made a payment of \$120 for the February tuition, and it was deposited into the Location 1 bank account.
- The Hallman Family has a student taking one class at Location 2 (\$60); they made a payment of **\$60** for the February tuition, and it was deposited into the **Location 1** bank account.
- The Paid Fees Detail report for all Locations reflects both payments and total revenue of \$180.

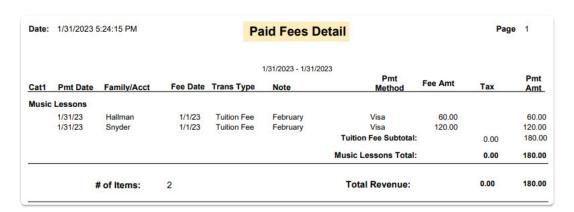

## Expand/Collapse All

- Reconciliation Summary
- Location Summary
- Revenue by Location
- Revenue by Family